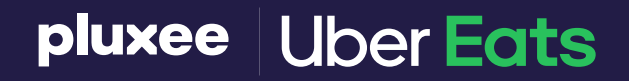

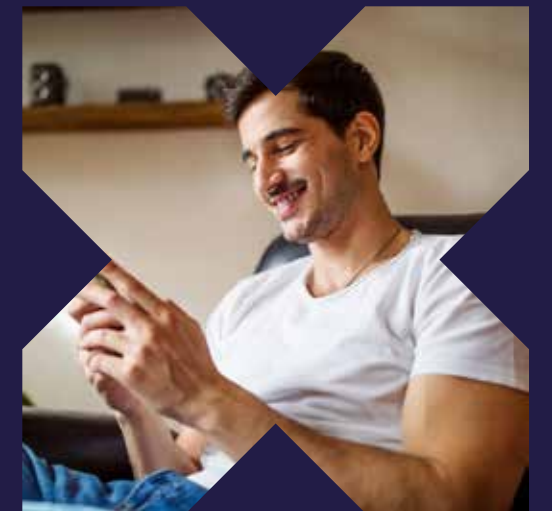

**¡Compra en línea en Uber Eats!** Descarga Pluxee App y genera tu CVV dinámico digital.

> ¿Aún no la tienes? **Descárgala**

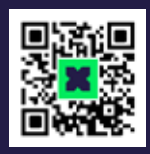

## **Utiliza tu Pluxee Tienda para pagar en línea**

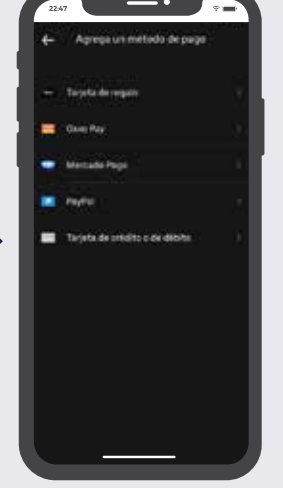

Coloca el número de tu tarjeta y el CVV dinámico digital que debes generar en tu Pluxee App

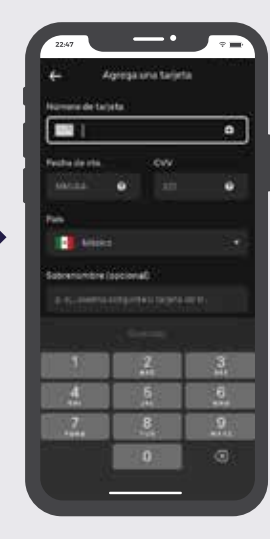

Ingresa a Pluxee App y selecciona Ver CVV

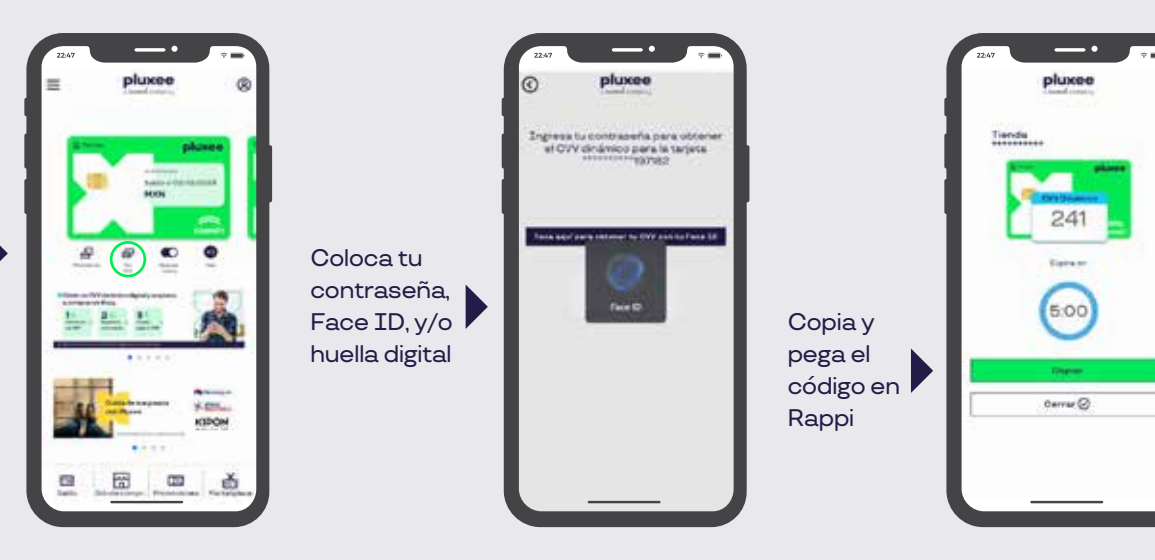

## **Genera tu CVV dinámico digital**

\* Tienes 5 minutos para usar tu CVV dinámico digital para tus compras en línea.

\* Recuerda que para cada compra debes generar un nuevo CVV dinámico digital.

## **¿Cómo comprar en Uber Eats?**

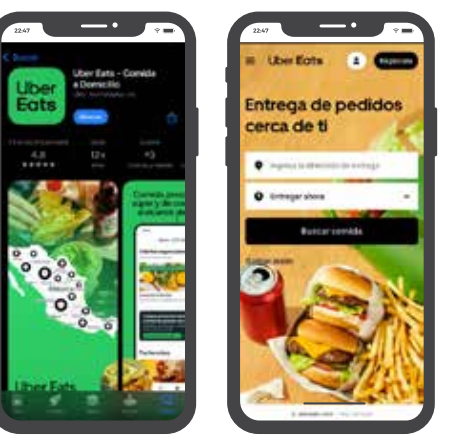

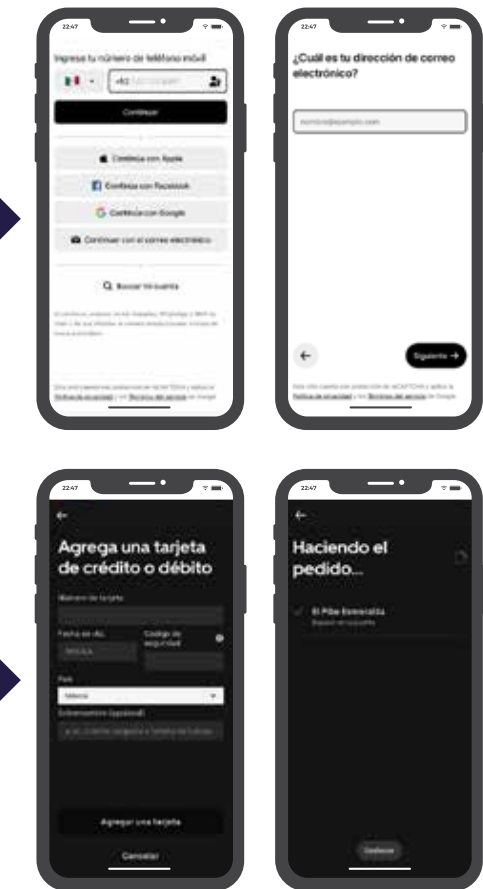

Inicia sesión con tu cuenta o regístrate

Busca y selecciona los artículos de tu interés y agrégalos al carrito

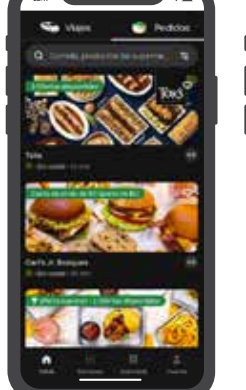

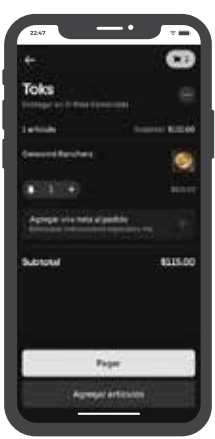

Coloca el CVV dinámico digital, espera tu producto y ¡disfruta!

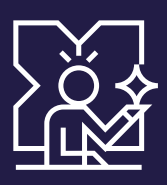

Selecciona "Tarjeta de crédito /débito

Descarga la app de Uber Eats o visita su sitio web

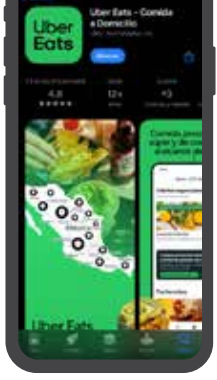

**Comienza a vivir el EFECTO PLUXEE.**

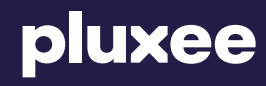